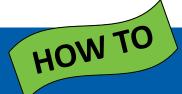

## Access WRDSB Library Resources

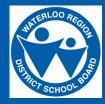

## [from home]

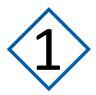

Open a web browser.

Visit: library.wrdsb.ca

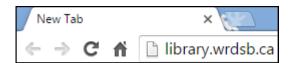

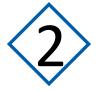

Select

Login.

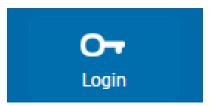

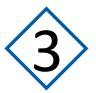

Login with **PAL**. (Students and Staff)

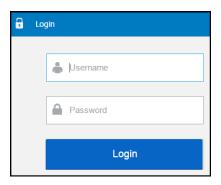

## Once logged in you have access to:

• Your library account.

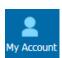

• The ability to reserve school library resources.

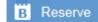

• Virtual Library resources (databases, eVideos, eBooks, audiobooks).

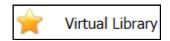